# **Mitgliederliste**

In der Mitgliederliste werden die Mitglieder der links in der Gruppierungsnavigation (siehe [Gruppierungsbaum\)](https://www.smadoa.de/confluence/display/ICA/Gruppierungsbaum) ausgewählten Gruppierung angezeigt.

- [Allgemeines](#page-0-0)
	- **•** [Listenansicht](#page-0-1)
	- [Suche in Liste](#page-0-2)
	- [Konfiguration der Spalten](#page-1-0)
	- [Sortierung](#page-2-0)
	- [Folgeseitennavigation](#page-2-1)
	- [Alle anzeigen](#page-2-2)
	- [Export/Download Excel-Datei](#page-3-0)
- [Anzeige von Nicht-Stammitgliedern](#page-3-1) [Anzeige ausgetretener \(inaktiver\) Mitglieder](#page-3-2)
- [Liste \(Spalten\)](#page-4-0)
- [Operationen auf Mitgliedern](#page-4-1)

### <span id="page-0-0"></span>Allgemeines

#### <span id="page-0-1"></span>**Listenansicht**

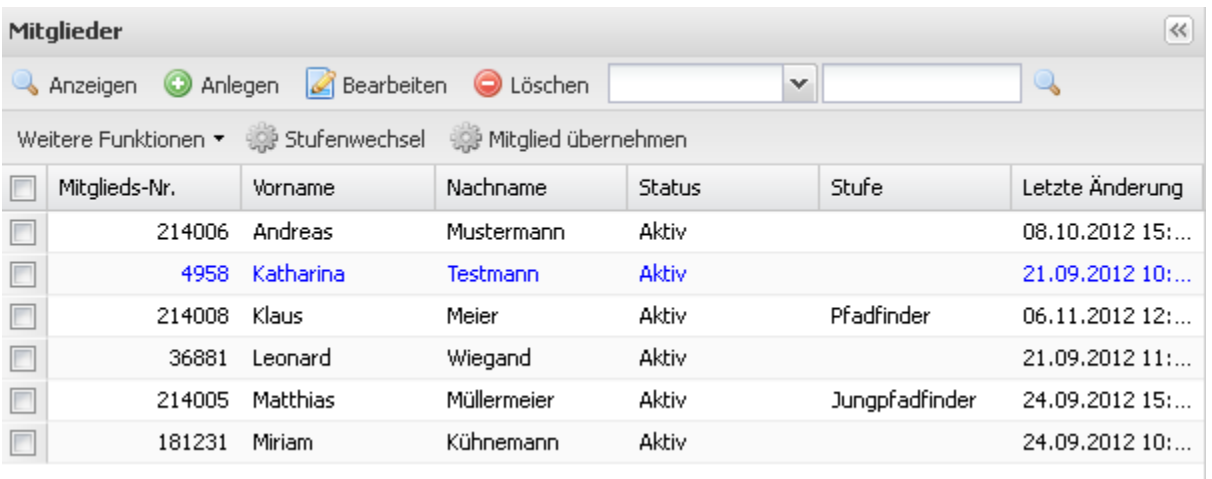

Im Standard wird die Liste nach dem Vornamen des Mitglieds aufsteigend sortiert (wir gehen davon aus, dass insbesondere auf Ebene von Ortsgruppen der Vorname das angemessene Kriterium ist).

Die tatsächlich angezeigten Spalten der Liste hängen von der **individuellen Konfiguration des Systems** ab. Die verfügbaren Funktionen hängen von den konkreten Rechten des aktuellen Benutzers ab.

#### <span id="page-0-2"></span>**Suche in Liste**

⊕

Die Mitgliederliste enthält eine einfache [Suche](https://www.smadoa.de/confluence/display/ICA/Suche) (eine erheblich erweiterte, gruppierungsübergreiefnde Suche findet sich separat unter Suche). Suchraum ist jeweils die aktuell ausgewählten Gruppierung.

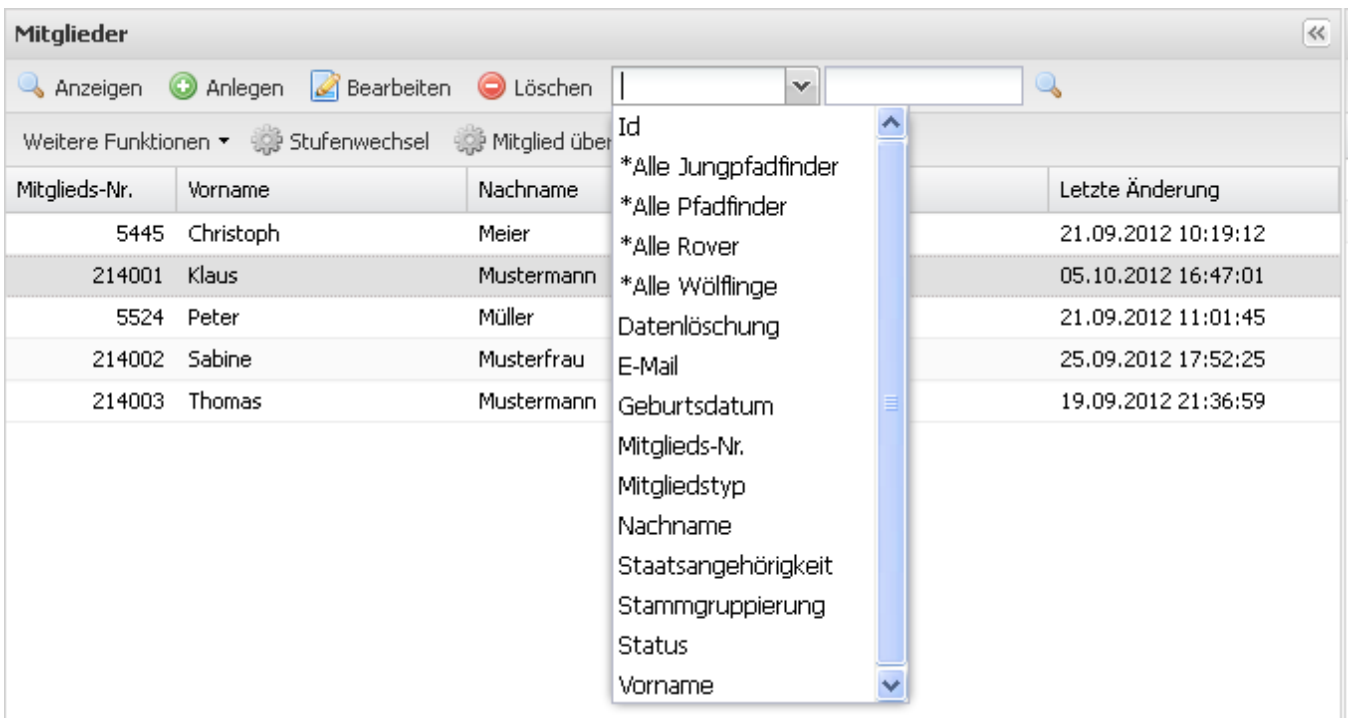

Je nach Systemkonfiguration stehen diverse Suchkriterien zur Verfügung. Eine freie Suche nach allen Kriterien oder mehreren Kriterien gleichzeitig ist nicht möglich (dafür verwenden Sie bitte die gesonderte [Suche](https://www.smadoa.de/confluence/display/ICA/Suche)). Die Suche erwartet keine komplette Eingabe des Suchbegriffs, d.h. "To" würde z.B. "Tobias", "Torsten" und "Thomas" finden. Der Wortanfang muss jedoch korrekt eingegeben werden.

Im Prinzip kann "%" als Platzhalter für beliebige Zeichen am Wortanfang eingegeben werden, dies führt jedoch je nach Suchkriterium nicht zum gewünschten Ergebnis. "%" kann nicht funktionieren, wenn der Suchbegriff z.B. ein Status, eine Mitgliedstyp, ja/nein o.ä. ist, da hier keine Freitextsuche stattfindet, sondern ein fix definiertes Kriterium exakt getroffen werden muss. Bei Namen würde der Platzhalter funktionieren, was jedoch wiederum nicht gilt, wenn diese in der Datenbank verschlüsselt abgelegt sind.

Gegebebenfalls stehen auch speziell definierte Suchen zur Verfügung, die keine Eingabe eines Suchbegriffs erfordern, sondern den Suchbegriff bereits fix definiert haben. Hier muss bzw. darf jeweils keine Suchbegriff eingegeben werden. Solche "Filter" sind jeweils gesondert markiert, etwa mit einem \*. Beispiel wäre ein Filter, der etwa alle Mitglieder einer bestimmten Stufe einer Gruppierung anzeigt (bei einer Pfadfinderorganisation z.B. "\*Alle Jungpfadfinder"). Solche Filter können in der regel durch Systemkonfiguration kundenindividuell ausgeblendet werden.

\*Alle Jungpfadfinder \*Alle Pfadfinder \*Alle Rover \*Alle Wölflinge

O

Bestimmte Felder, wie etwa Konfession, sollten gegebenenfalls aus Datenschutzgründen nicht suchbar sein. Generell sollten Felder, auf die nicht jeder Benutzer zugreifen darf, niemals suchbar sein.

Sofern eine Datumssuche angeboten wird (etwa Kriterien wie "aktiv von" oder "aktiv bis", so gibt es folgende Möglichkeiten für die Eingabe eines Datums:

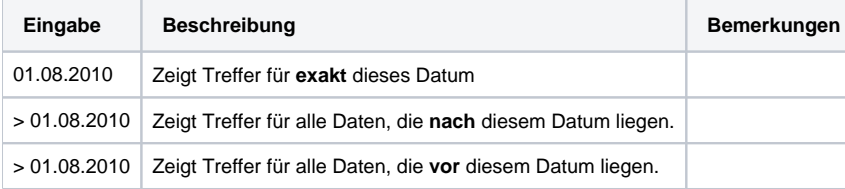

<span id="page-1-0"></span>Aus Sicherheits- und Datenschutzgründen **können** bestimmte Felder aus den Mitgliedsdaten in der Datenbank verschlüsselt sein (z.B. Name, ω Vorname). Bei solchen Feldern ist die Suche sensitiv auf Groß- und Kleinschreibung! In diesem Fall gilt: "müller" findet nicht "Müller" und umgekehrt, es muss also auf korrekte Groß- und Kleinschreibung geachtet werden.

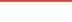

#### **Konfiguration der Spalten**

Sie können in jeder Liste Spalten ein- oder ausblenden. Durch Klick auf den Pfeil rechts in jedem beliebigen Spaltentitel erhalten Sie die Möglichkeit, die angezeigten Spalten der kompletten Liste zu konfigurieren.

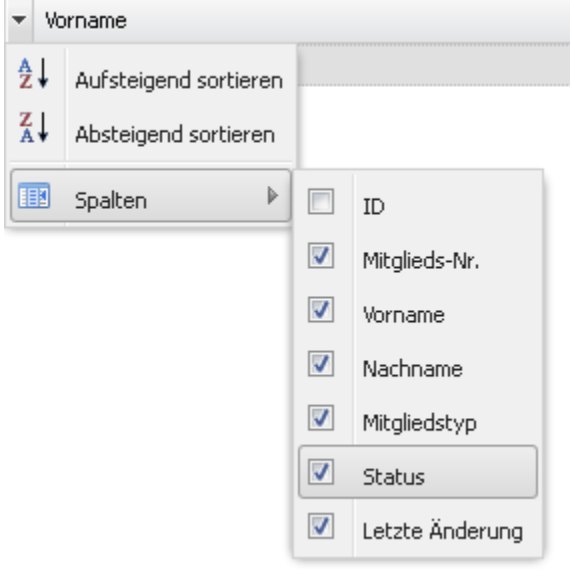

In einigen Listen gibt es versteckte Spalten, deren Inhalt nicht angezeigt wird, um die Liste übersichtlicher zu halten bzw. nicht unnötig breit werden zu lassen. Diese Spalten können Sie ebenfalls über die beschriebene Konfiguration anzeigen.

#### <span id="page-2-0"></span>**Sortierung**

⊗

Durch Klick auf den Pfeil rechts im Spaltentitel erhalten Sie die Möglichkeit, die Liste nach der jeweiligen Spalte auf- oder absteigend zu sortieren.

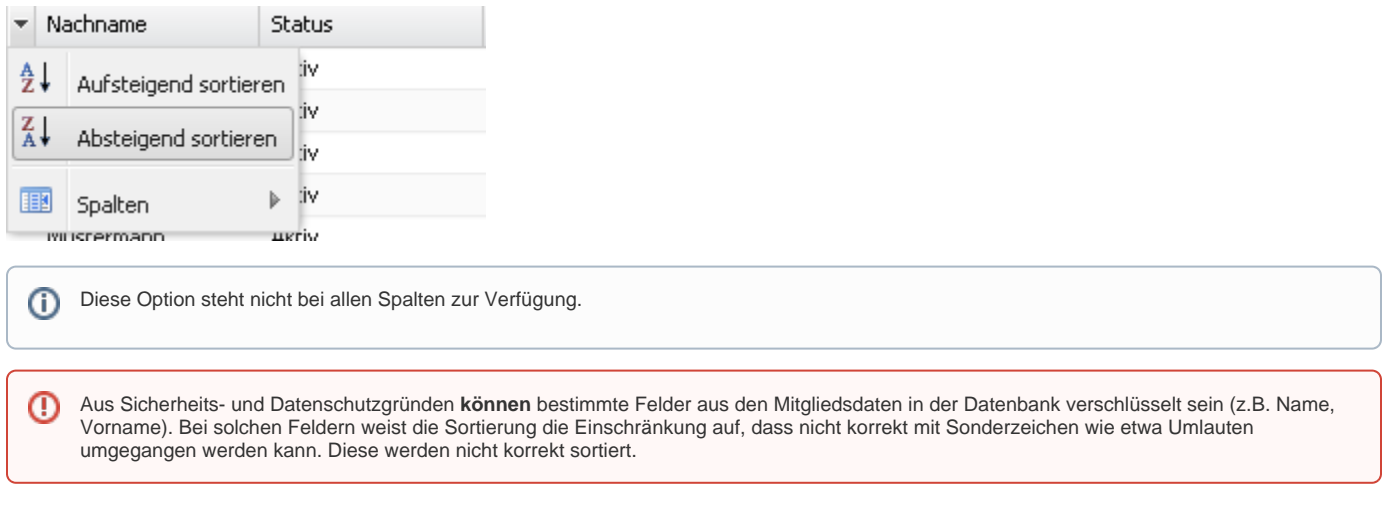

#### <span id="page-2-1"></span>**Folgeseitennavigation**

Alle Liste verfügen über eine Folgeseitennavigation.

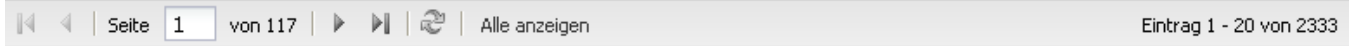

Hier können Sie zwischen Seiten navigieren, Seiten durch Eingabe einer Seitenzahl direkt anspringen und sehen außerdem die gesamte Zahl der Einträge in der Liste sowie die aktuelle Auswahl.

#### <span id="page-2-2"></span>**Alle anzeigen**

Listen verteilen die Einträge auf mehrere Seiten (s.o.), sofern eine bestimmte Anzahl von Einträgen (in der Regel 20) überschritten wird. Es gibt die Option, sich stattdessen alle Einträge auf einer einzigen Seite anzeigen zu lassen. Der entsprechende Button befindet sich in der Fußzeile der Liste:

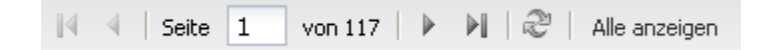

Wenn Sie die Option wählen, zeigt das System alle Einträge an. Mit einem erneuten Klick auf den Button können Sie zur Darstellung mit Folgeseitennavigation zurückkehren.

<span id="page-3-0"></span>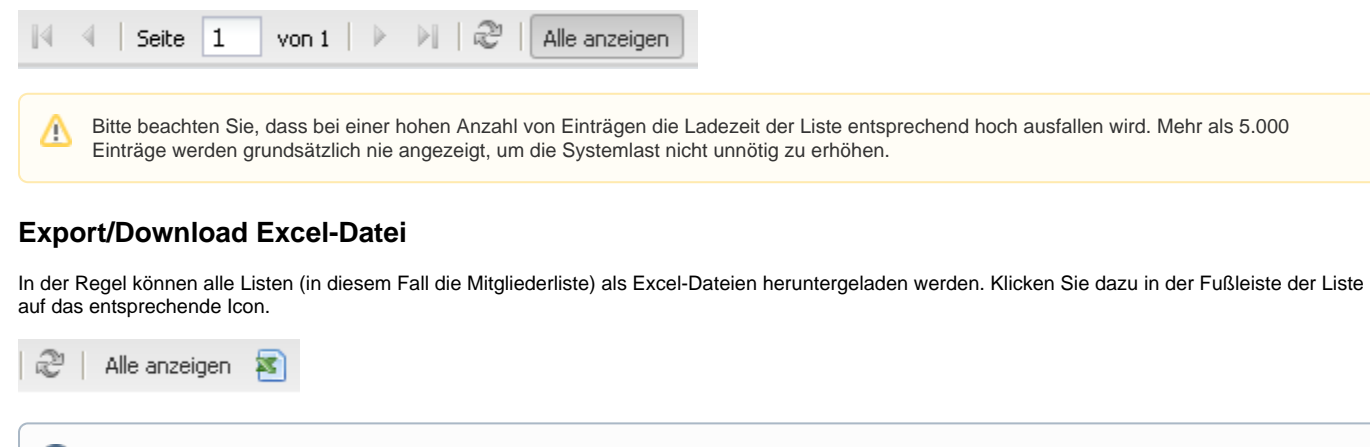

Heruntergeladen werden diejenigen Datensätze, die im Moment in der kompletten Liste (also auf allen Seiten der Liste) enthalten sind. Wenn Sie die Liste über eine Suche gefiltert haben, werden auch nur diejenigen Datensätze des aktuellen Suchergebnisses heruntergeladen. Im Gegensatz zu den normalen Listen-Exports (welche nur die Felder/Spalten der Liste enthalten), enthält der **Export der Mitgliederliste** immer alle Felder eines Mitgliedsdatensatzes, nicht nur die angezeigten Felder (Spalten). Sofern sich darunter Felder befinden, die rechtebeschränkt sind (etwa Felder wie Konfession), so bleibt die entsprechende Spalte im Export leer, falls der aktuelle Benutzer nicht über das entsprechende Recht verfügt.

Δ

Die erzeugte .xls-Datei weist entsprechend der technischen Limits dieses Dateiformats eine Beschränkung auf ca. 65.000 Zeilen auf. Ein Export von Listen mit mehr Einträgen ist nicht möglich.

## <span id="page-3-1"></span>Anzeige von Nicht-Stammitgliedern

Es kann global für das System konfiguriert werden (siehe [System\)](https://www.smadoa.de/confluence/display/ICA/System), dass die Mitgliederliste grundsätzlich nicht nur Mitglieder der jeweiligen Gruppierung zeigt (= Stammitglieder, in dieser Gruppierung geführte Mitglieder), sondern auch Mitglieder, die in anderen Gruppierungen geführt werden, jedoch in der aktuellen Gruppierung mindestens eine aktive Tätigkeitszuordnung haben (Nicht-Stammitglieder oder fremde Mitglieder). Diese Mitglieder sind jeweils blau markiert.

Für die Session kann der aktueller Benutzer die Anzeige der Fremdmitglieder auch unterdrücken, sofern die globale Konfiguration die Anzeige vorsieht (siehe [Gruppierungsbaum\)](https://www.smadoa.de/confluence/display/ICA/Gruppierungsbaum).

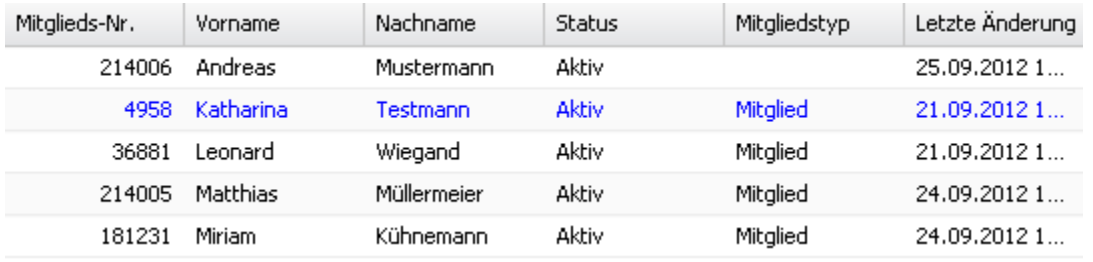

Die Rechte eines Benutzers auf den Mitgliedern einer Gruppierung werden im Kontext der Gruppierung ermittelt und sind für alle angezeigten Λ Mitglieder gleich; es ist nicht möglich, dass in der Mitgliederliste auf unterschiedlichen Mitgliedern unterschiedliche Rechte verfügbar sind. Werden auch Nicht-Stammitglieder in der Liste angezeigt, so kann es jedoch vorkommen, dass der aktuelle Benutzer auf diesen Mitgliedern tatsächlich über abweichende Rechte verfügt (relevant sind ja gegebenenfalls nicht die Rechte in der Gruppierung, wo das Mitglied angezeigt wird, sondern die Rechte aus seiner Stammgruppierung). In diesem Fall steht die Operation zwar trotzdem zur Verfügung, bei Ausführen einer Aktion wird jedoch ein Fehler angezeigt.

## <span id="page-3-2"></span>Anzeige ausgetretener (inaktiver) Mitglieder

Inaktive, d.h. ausgetretene Mitglieder mit Datenerhaltung (siehe [Mitgliedschaft beenden](https://www.smadoa.de/confluence/display/ICA/Mitgliedschaft+beenden)) werden in der Liste grau angezeigt. Generell ist es möglich, über ein Dropdown über dem [Gruppierungsbaum](https://www.smadoa.de/confluence/display/ICA/Gruppierungsbaum) für die aktuelle Session einzustellen, ob inaktive Mitglieder (= ausgetretene Mitglieder mit Datenerhaltung, siehe [Mitgliedschaft beenden](https://www.smadoa.de/confluence/display/ICA/Mitgliedschaft+beenden)) und "fremde" Mitglieder (s.o.) angezeigt werden sollen oder nicht:

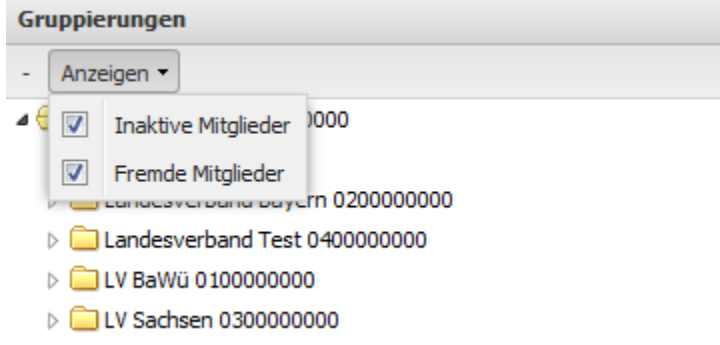

## <span id="page-4-0"></span>Liste (Spalten)

Die Konfiguration der angezeigten Felder ist **individuell**. Eine mögliche **Standardkonfiguration** sieht wie folgt aus:

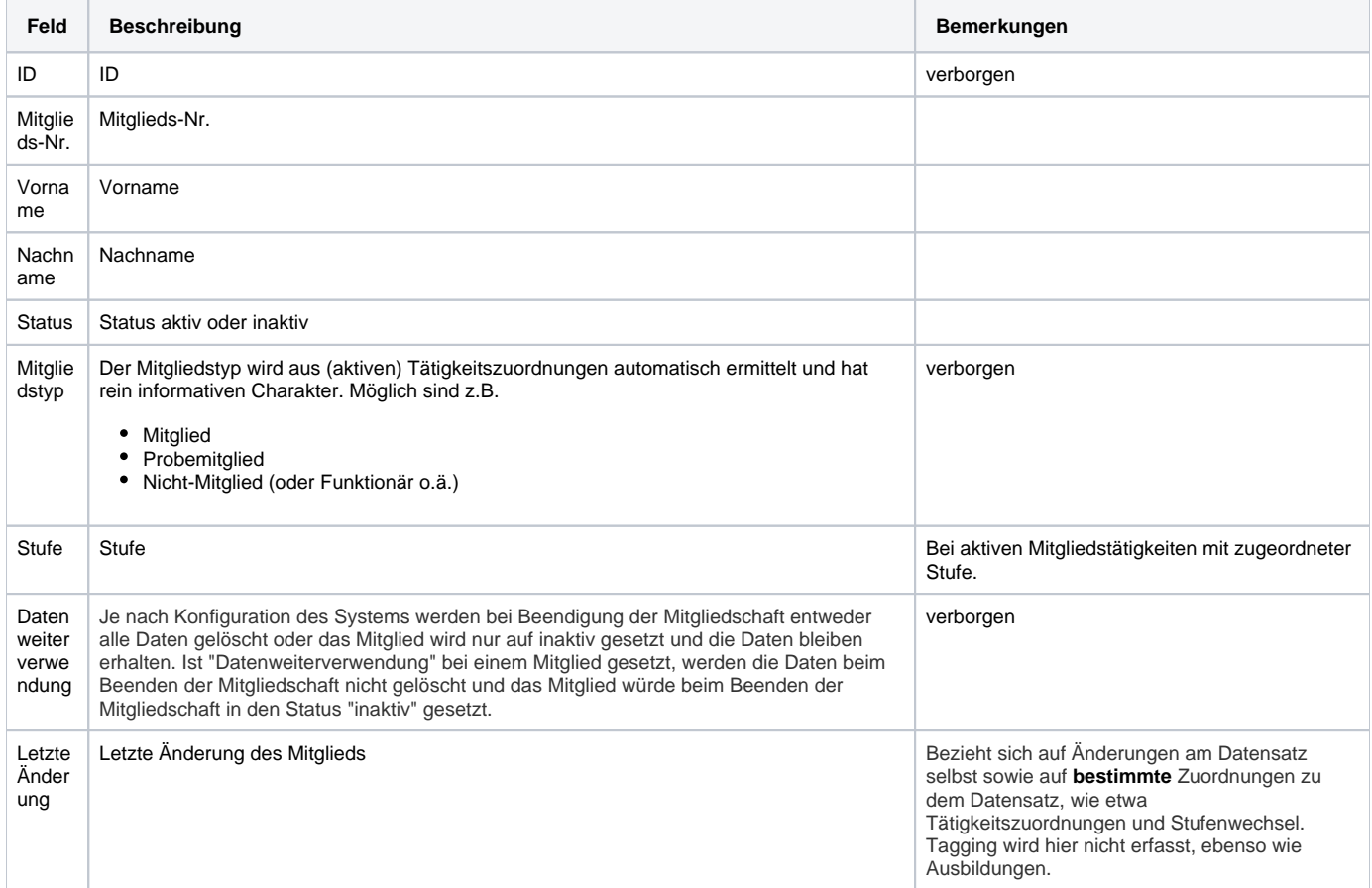

 $\overline{\mathcal{R}}$ 

# <span id="page-4-1"></span>Operationen auf Mitgliedern

Je nach Rechten des konkreten Benutzers stehen eine Reihe von Funktionen/Operationen/Informationen zur Verfügung. Diese finden sich alle in zwei Reihen über der Mitgliederliste:

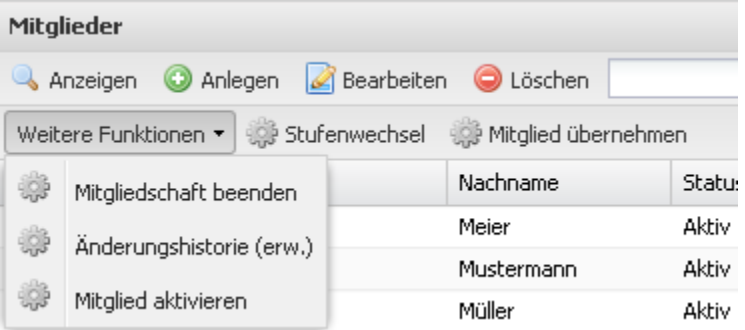

In der ersten Reihe finden sich die typischen Standardoperationen wie

- Anzeigen
- $\bullet$ Anlegen
- $\bullet$ Bearbeiten
- Löschen.

➀

In der zweiten Reihe finden sich weitere, spezifische Operationen (unter "Weitere Funktionen"). Die Standardfunktionen und die spezifischen Operationen stehen auch bei Klick auf einen Datensatz auf rechten Mausklick zur Verfügung:

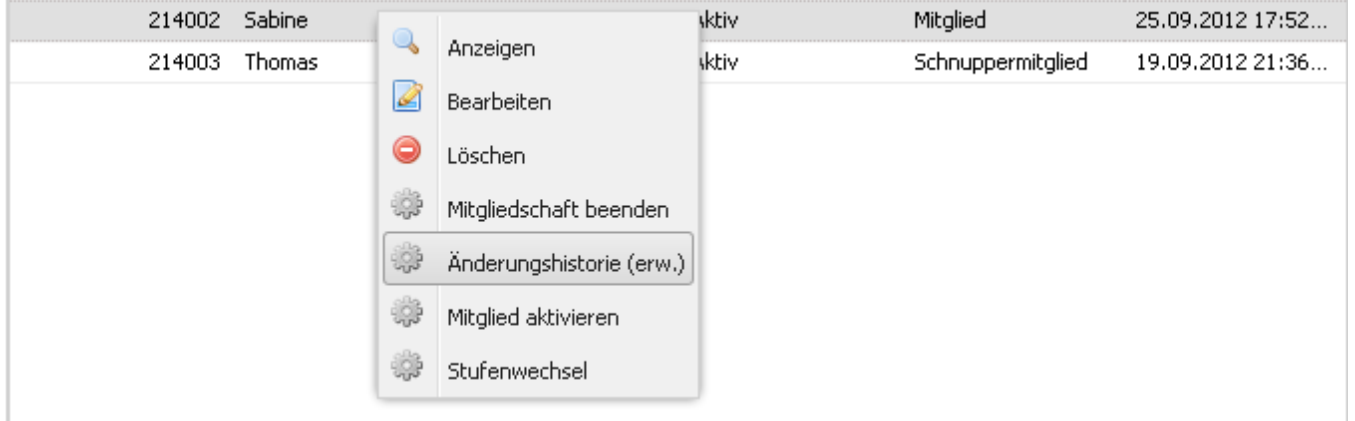

Alle oben aufgeführten Funktionen werden jeweils ausgeführt, indem ein Mitglied markiert wird und dann die gewünschte Operation ausgeführt wird. Es handelt sich dabei um Operationen jeweils auf genau einem Mitglied.

Weiterhin finden sich in der zweiten Zeile noch Operationen, die entweder überhaupt keine Bezug zu einem aktuell ausgewählten Mitglied haben (etwa "Mitglied übernehmen" oder "Gruppierung bearbeiten"), oder die jeweils auch auf mehreren Mitgliedern gleichzeitig ausgeführt werden können (wie etwa "Stufenwechsel", "Zu Veranstaltung einladen"). In letzterem Fall werden die gewünschten Mitglieder markiert, und dann wird die Operation angeklickt.

Je nach Rechten des aktuellen Benutzers können einzelnen Optionen nicht zulässig sein, oder einzelne Operationen sind generell überhaupt nicht zulässig. In diesem Fall ist die entsprechende Funktion entweder gar nicht vorhanden oder ausgegraut.